### **Отчет по лабораторным работам за семестр, по дисциплине:"Информатика"**

СПБГТИ (ТУ

СПБГТИ (ТУ)

Презентацию подготовила: Высотин Артем, Дорожко Аня,  $\frac{y_1}{2016 \text{ год}}$  Группа 165

**Используемые программы в лабораторных работах:**

D MathCAD

- D Excel
- D Visual basic

### **MathCAD**

 Является системой компьютерной алгебры из класса систем автоматизированного проектирования, ориентированная на подготовку интерактивных документов с вычислениями и визуальным сопровождением, отличается лёгкостью использования и применения для коллективной работы.

**Интерфейс программы представлен на скриншоте:**

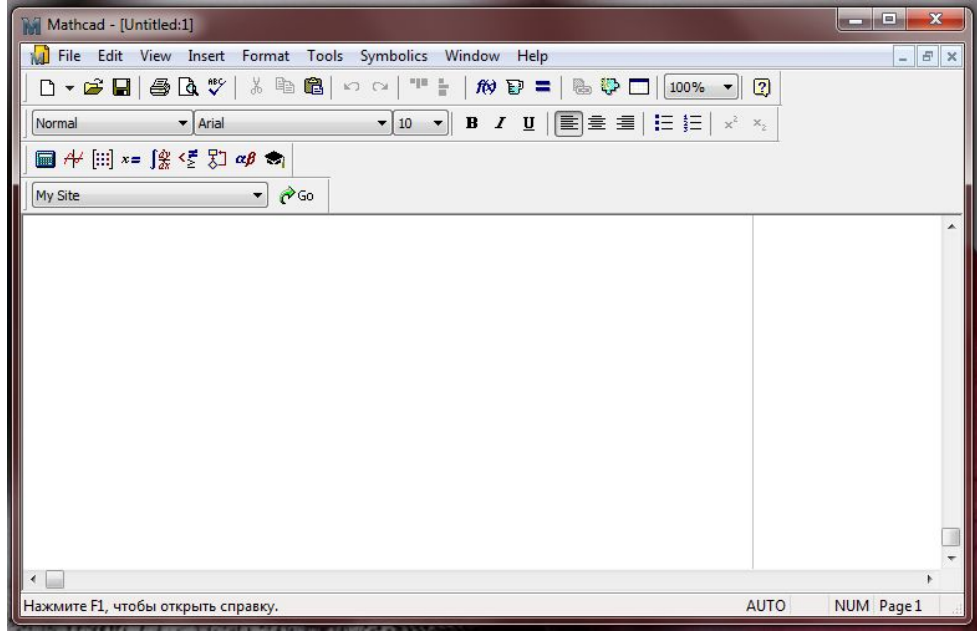

### **Excel**

**Microsoft Excel** (также иногда называется **Microsoft Office Excel**) — программа для работы с электронными таблицами, созданная корпорацией Microsoft . Она предоставляет возможности экономикостатистических расчетов, графические инструменты Microsoft Excel ,входит в состав Microsoft Office и на сегодняшний день Excel является одним из наиболее популярных приложений в мире.

**Интерфейс программы представлен на скриншоте:**

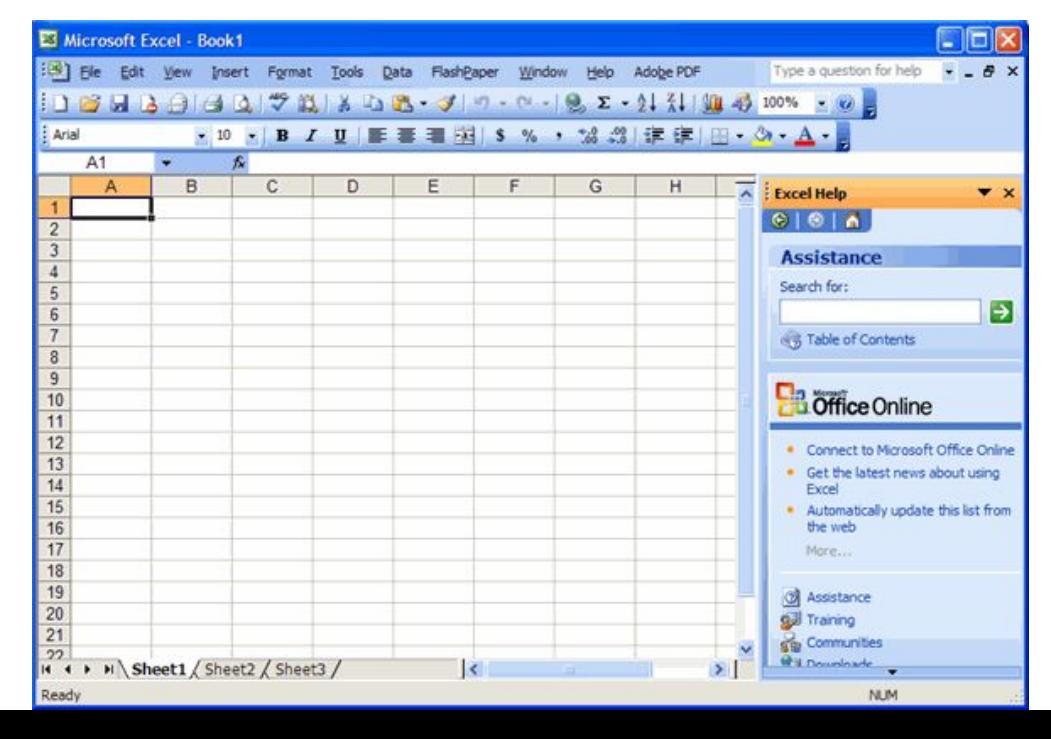

### **Visual basic**

 Microsoft **Visual Basic** — язык программирования, а также интегрированная среда разработки программного обеспечения, разрабатываемое корпорацией Microsoft. Язык **Visual Basic** унаследовал дух, стиль и отчасти синтаксис своего предка языка **BASIC**, у которого есть немало диалектов

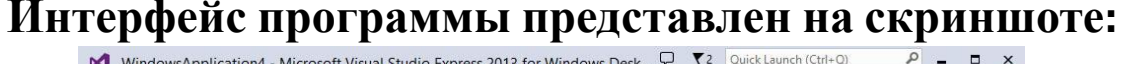

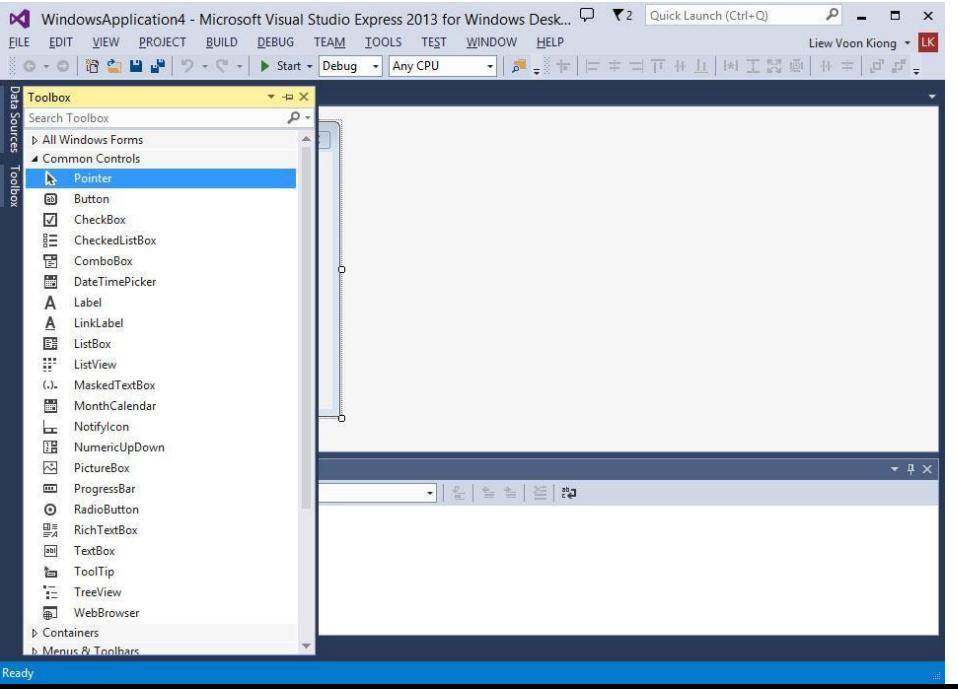

### Условия лабораторной работы №1:

Создать приложение для вычисления через стороны треугольника а, b, с его биссектрис, используя формулы.

Форму

a := 3.7 b := 3.7 
$$
g_x = 3.7
$$
  
p :=  $\frac{a + b + c}{2}$  p = 5.55

$$
bis_a:=\frac{2\sqrt{b\cdot c\cdot p\cdot (p-a)}}{b+c}
$$

$$
bis_b := \frac{2\sqrt{a\cdot c\cdot p\cdot (p-b)}}{a+c}
$$

$$
bis_{c} := \frac{2\sqrt{b\cdot a\cdot p\cdot (p-c)}}{a+b}
$$

Провести вычисления для следующих значений: a=b=c=3,7

### **Лабораторная работа №1**

В каких программах должна быть представлена: MathCAD

- D Excel
- D Visual basic

### **Приложение в MathCAD (1)**

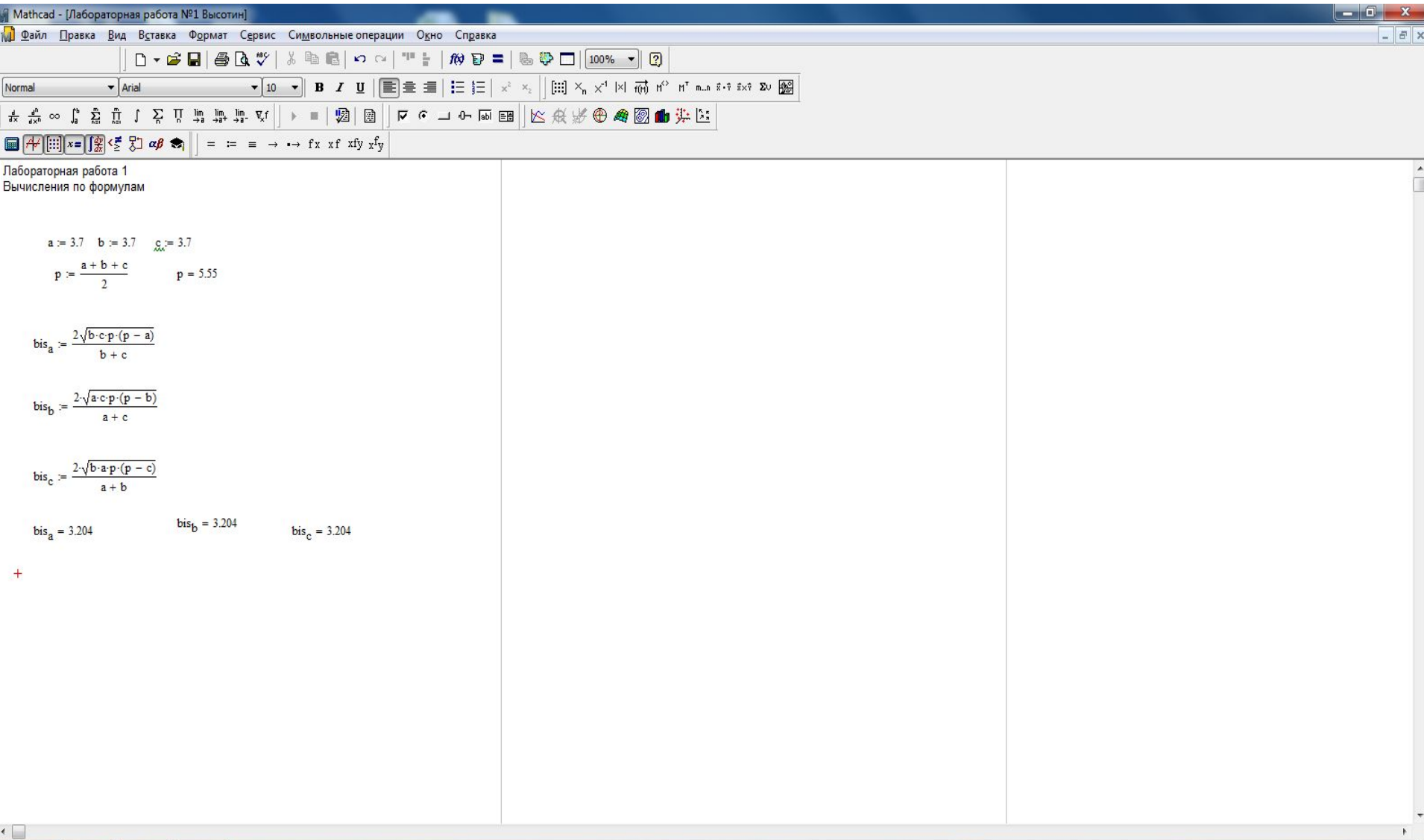

### **Приложение в Excel(1)**

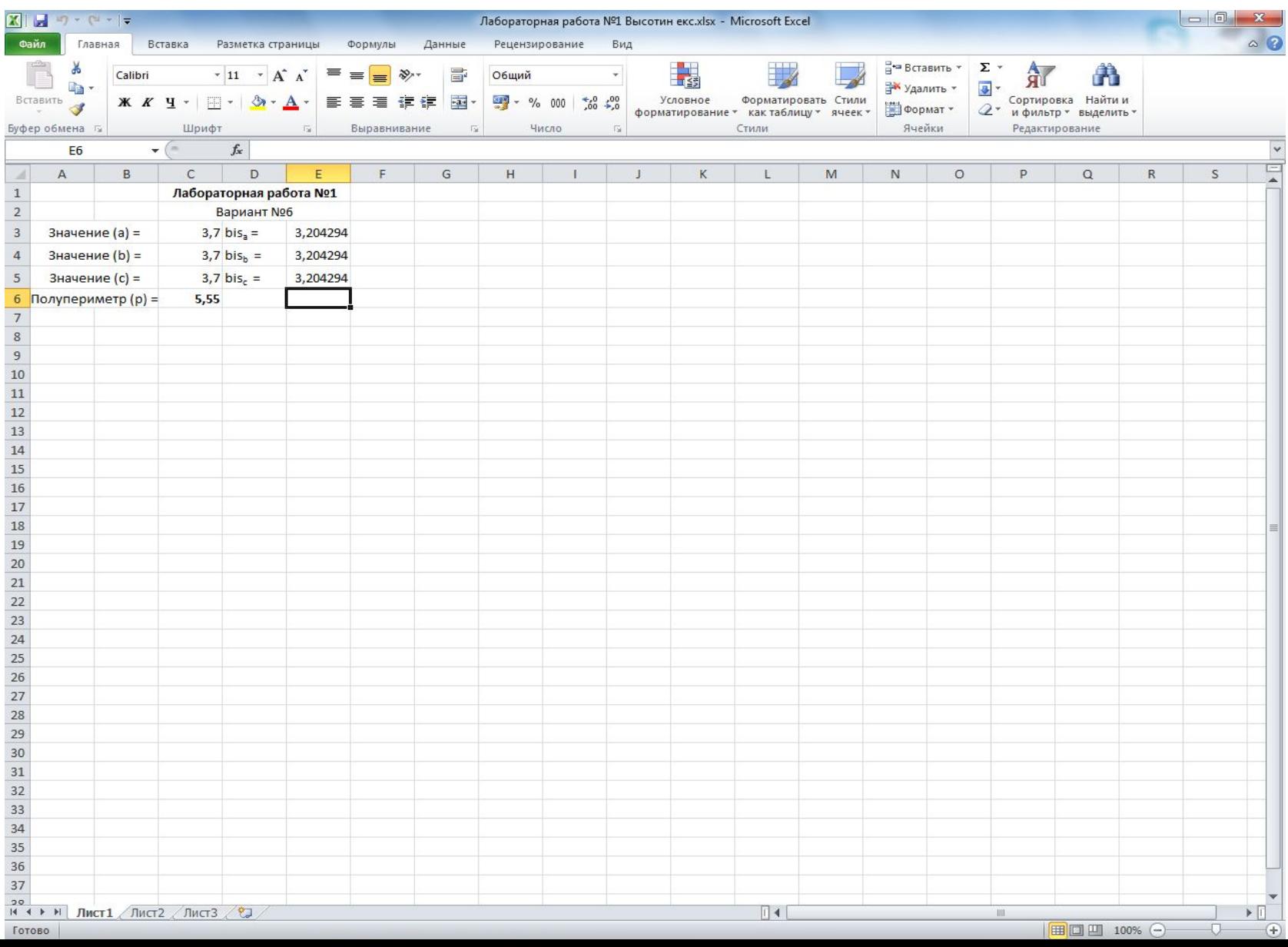

# **Приложение в Visual basic(1)**

**На скриншоте представлен код приложения лабораторной работы №1**

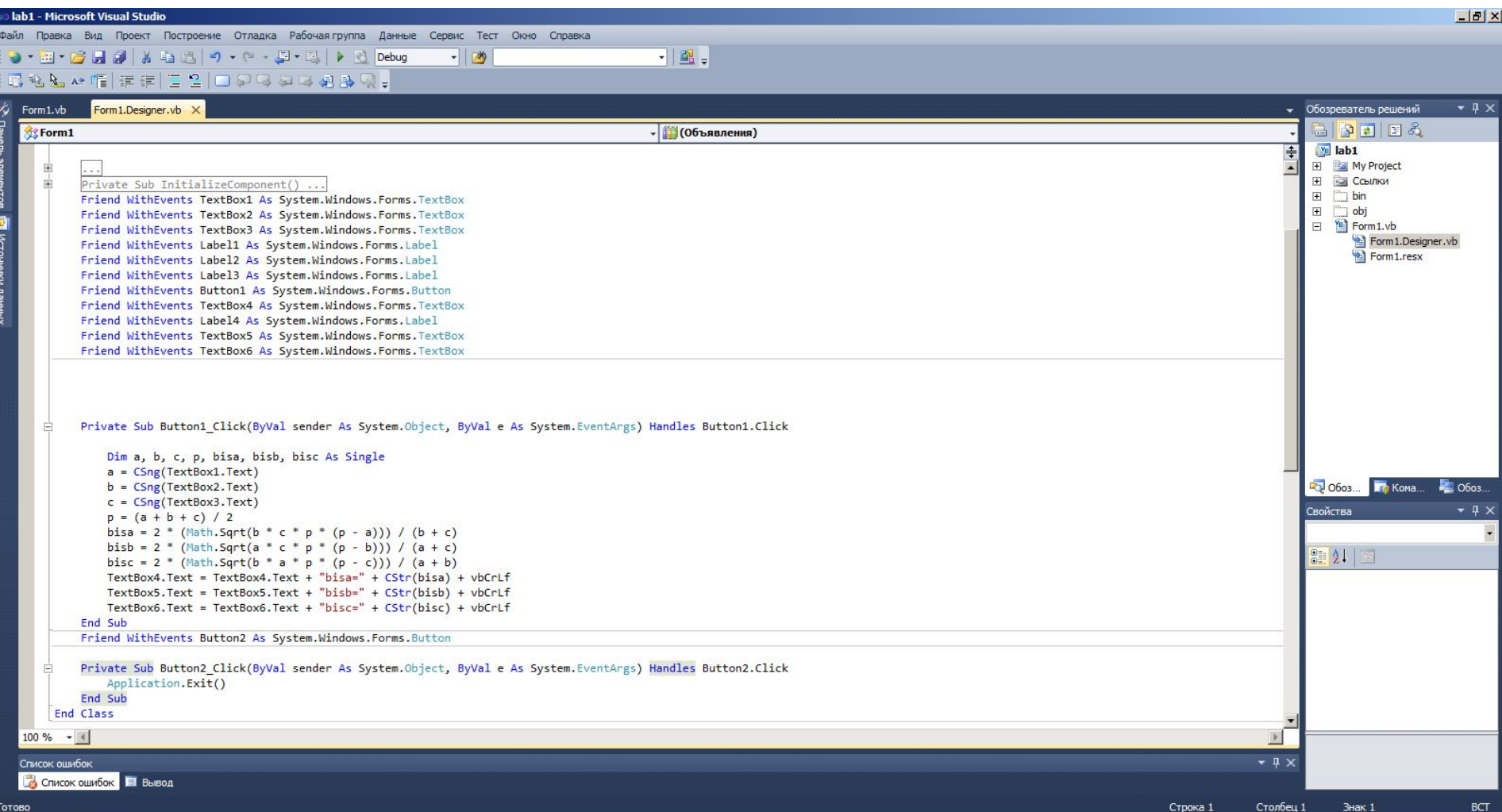

### Условия лабораторной работы №2

#### Обработка экспериментальных данных <u>(метод наименьших квадратов)</u>

Дана зависимость. Определить: k0-(предэкспонентальный множитель) и Е-(энергия активации).

Вычислить расчётные значения кі и построить графики экспериментальной и расчётной зависимости

### **Данные к лабораторной работе №2:**

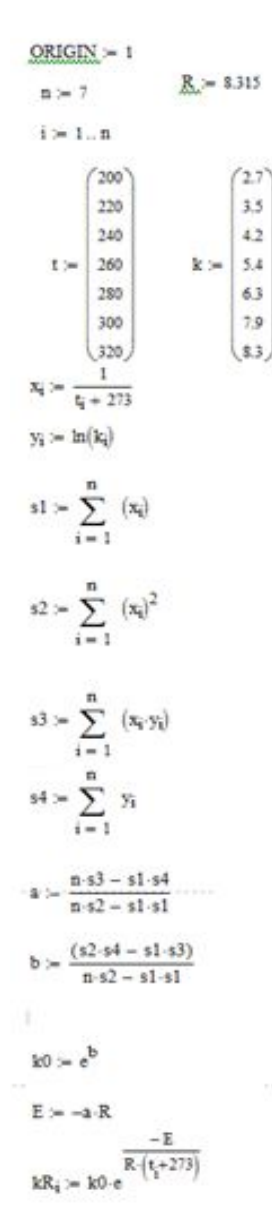

## **Лабораторная работа №2**

В каких программах должна быть представлена:

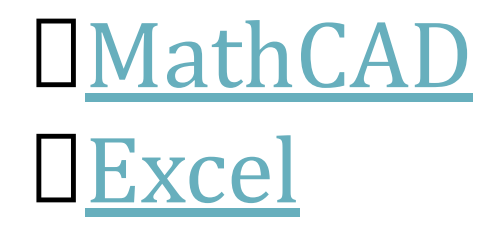

# **в MathCAD (2)**

На скриншотах **1,2** представлено последовательное выполнение **лабораторной работы №2**

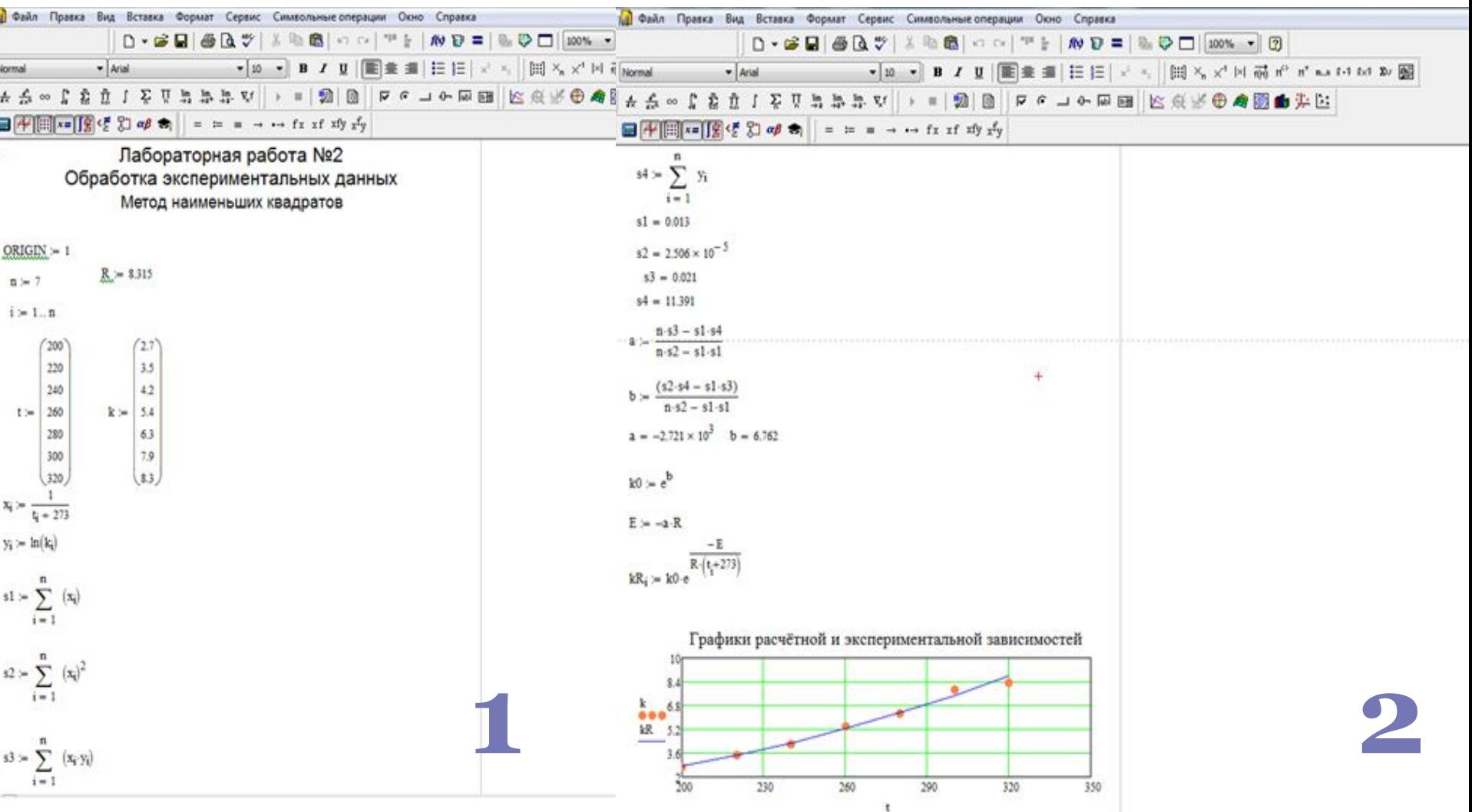

## **в Excel(2)**

#### **Лабораторная работа №2** представлена в формате таблицы, ее

последовательное выполнение представлено на скриншоте :

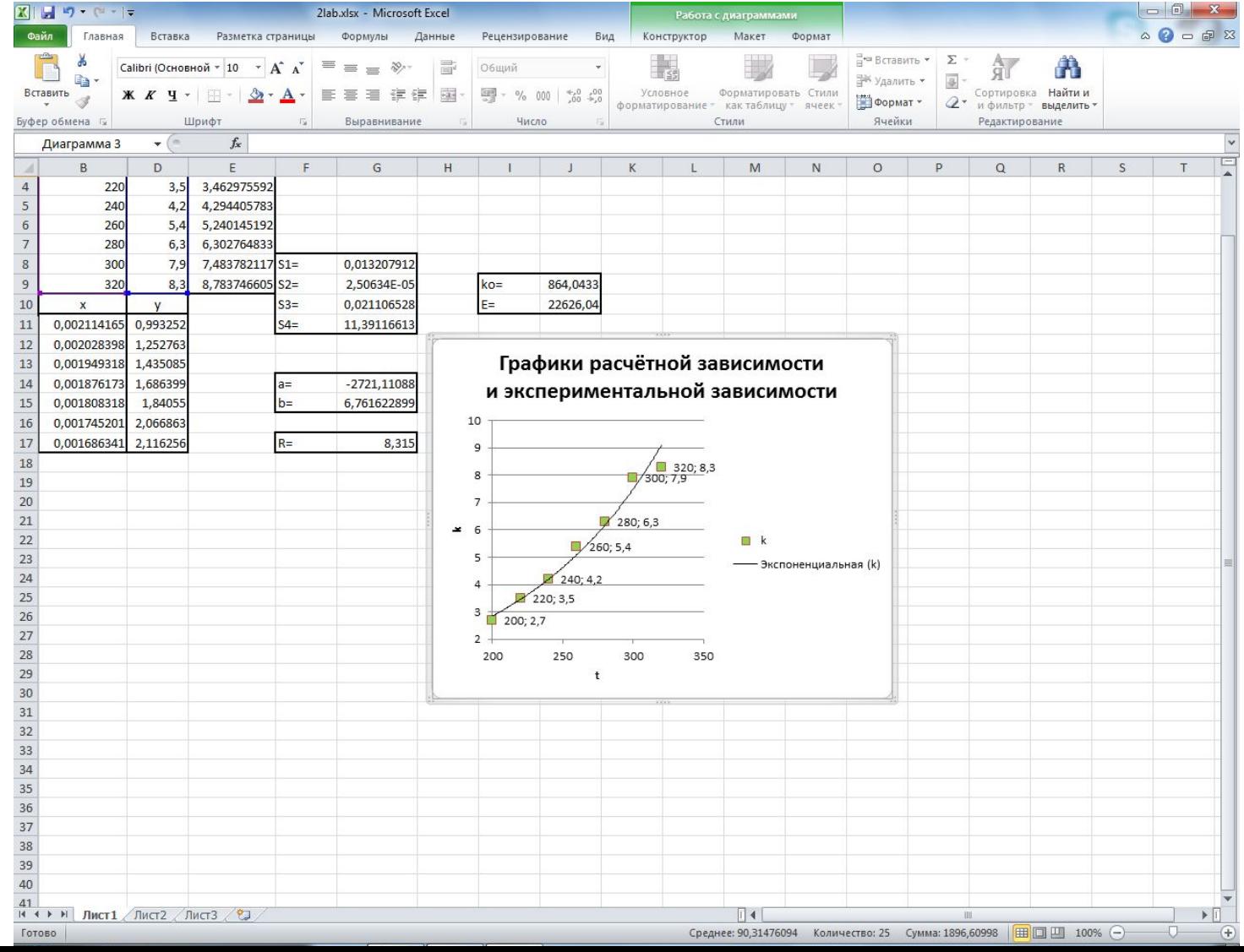

## **Лабораторная работа №3**

"Создание экранной формы в **Visual Basic**: Объекты.Кнопка.Метка.Текстовое окно"

#### **Условия лабораторной работы:**

Создать экранную форму(эскиз),в котором содержится текст окна, кнопки(при нажатии должны окрашиваться), кнопка очистка должна удалять значения, при нажатии на кнопку имя должно выводиться имя ,кнопки "+","-","/" выполняют арифметические операции, метка, таймер с датой и временем

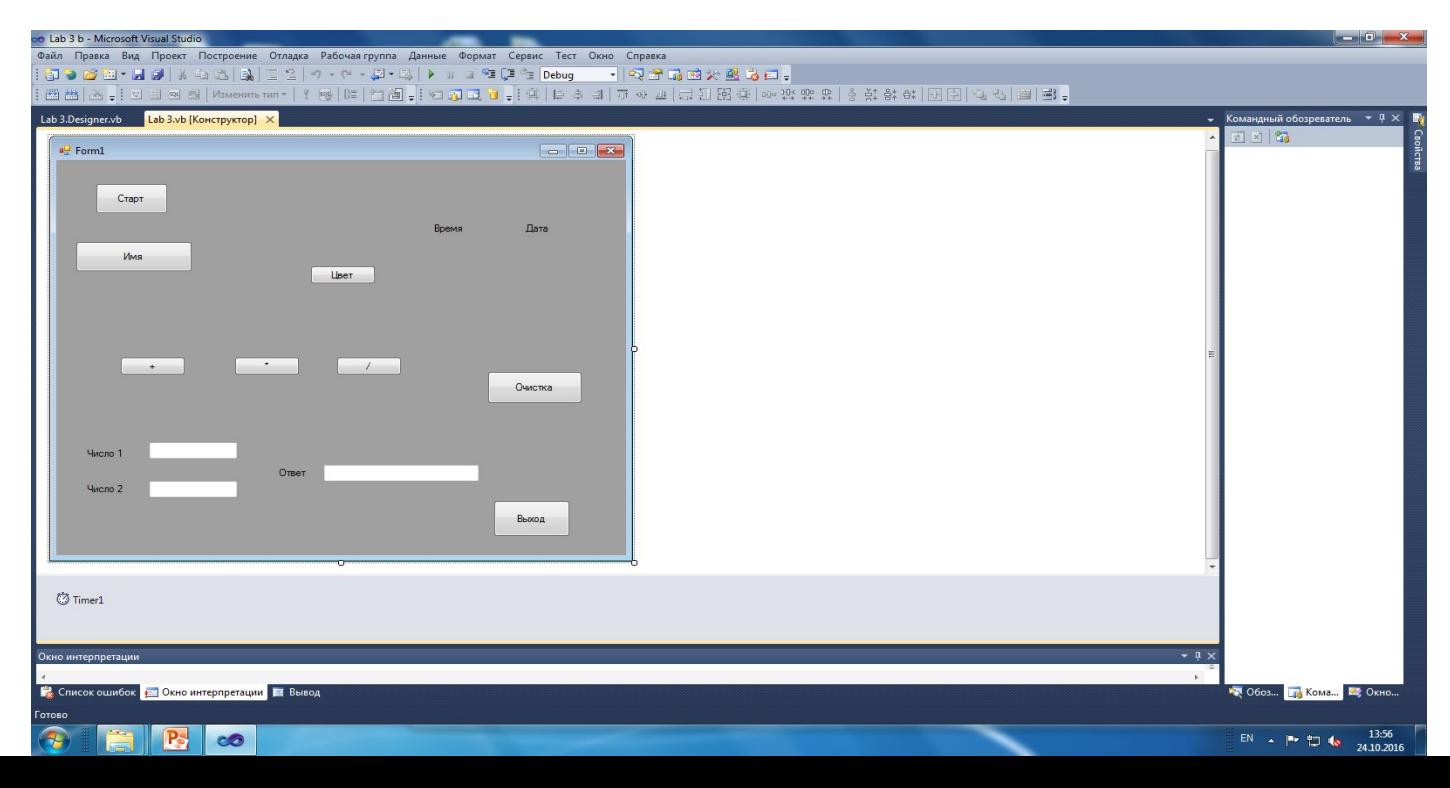

**Visual basic (3)**  На скриншотах представлен последовательный код программы:

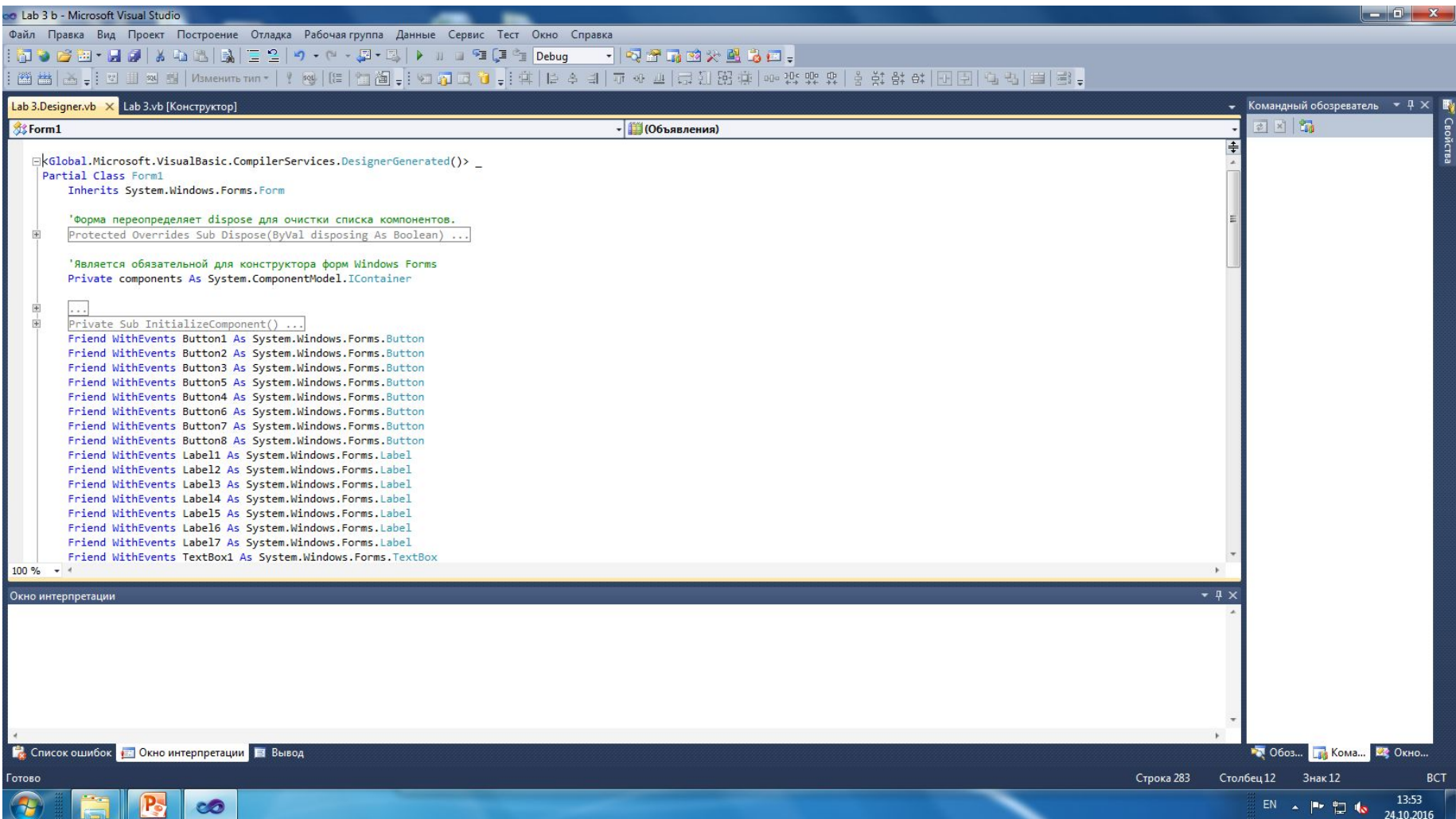

# **Visual basic (3) 2**

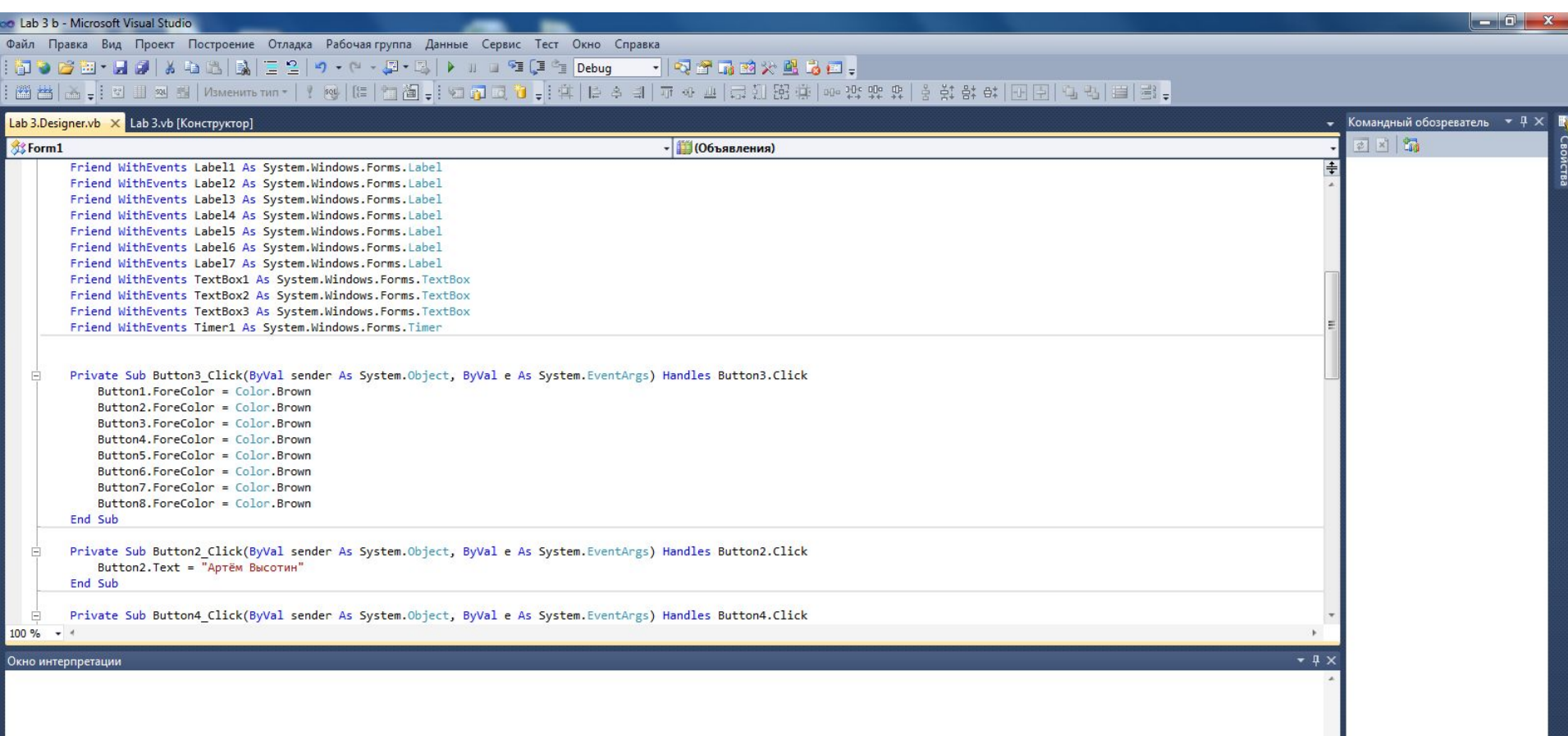

**Вар Обоз...** <mark>Гав</mark> Кома... **Вар** Окно...

**BCT** 

13:54

24.10.2016

Знак 1

EN A P 智 (b)

Строка 2

Столбец 1

**Го** Список ошибок <mark>на Окно интерпретации</mark> В Вывод

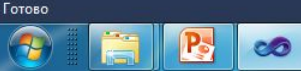

# **Visual basic (3)**

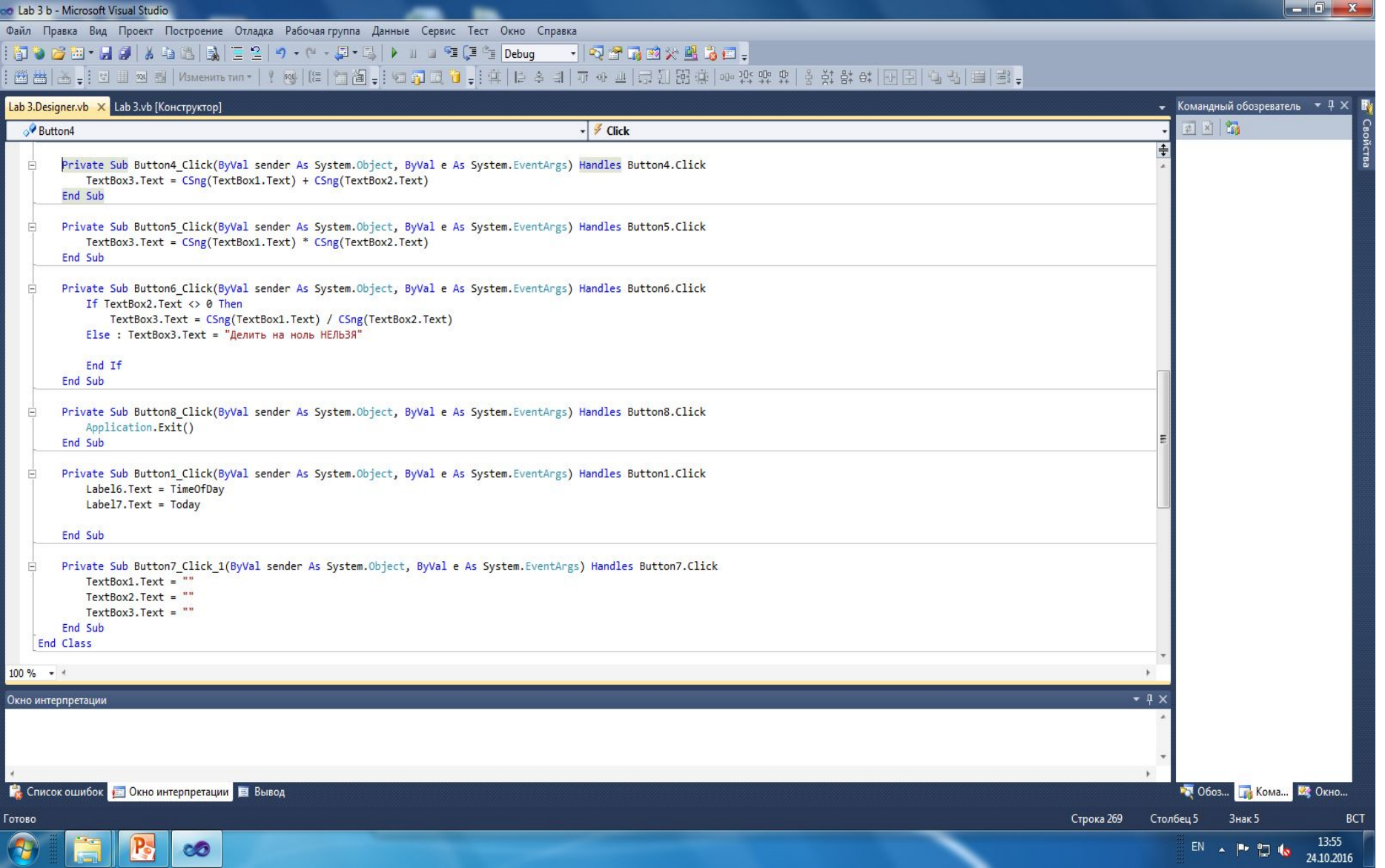

### **Лабораторная работа №4**

#### В нее входит два задания, выполнение которых должно быть осуществлено в **Блок-схеме** и в программе **Visual Basic**

**Условия к выполнению заданий:** 

Тема: Условный оператор

#### Залания

Вариант 1.

1.1 Составить программу для вычисления значения функции

$$
y = \begin{cases} x^2 + 3 - \sqrt[3]{\pi - x}, & \text{ecnu} \quad x < 0, \\ (x^2 + 3)^2 + \sqrt{0.5\pi + x}, & \text{ecnu} \quad 0 \le x < 1, \\ x(x^2 + 3) + \ln(\pi + x), & \text{ecnu} \quad x \ge 1. \end{cases}
$$

при любых значениях аргументах. Предусмотреть вывод в соответствующие текстовые окназначения функции у и аргументах, при котором оно определено.

1.2. Составить программу для определения для заданных значений х, у, z  $m = \max(x, y, z)$ .

### Блок-схема к (4.1)

# **Visual basic (4.1)**

 $\circledR$ 

**Гупуск** 

6Ô

**1 Код программы представлен на скриншоте**

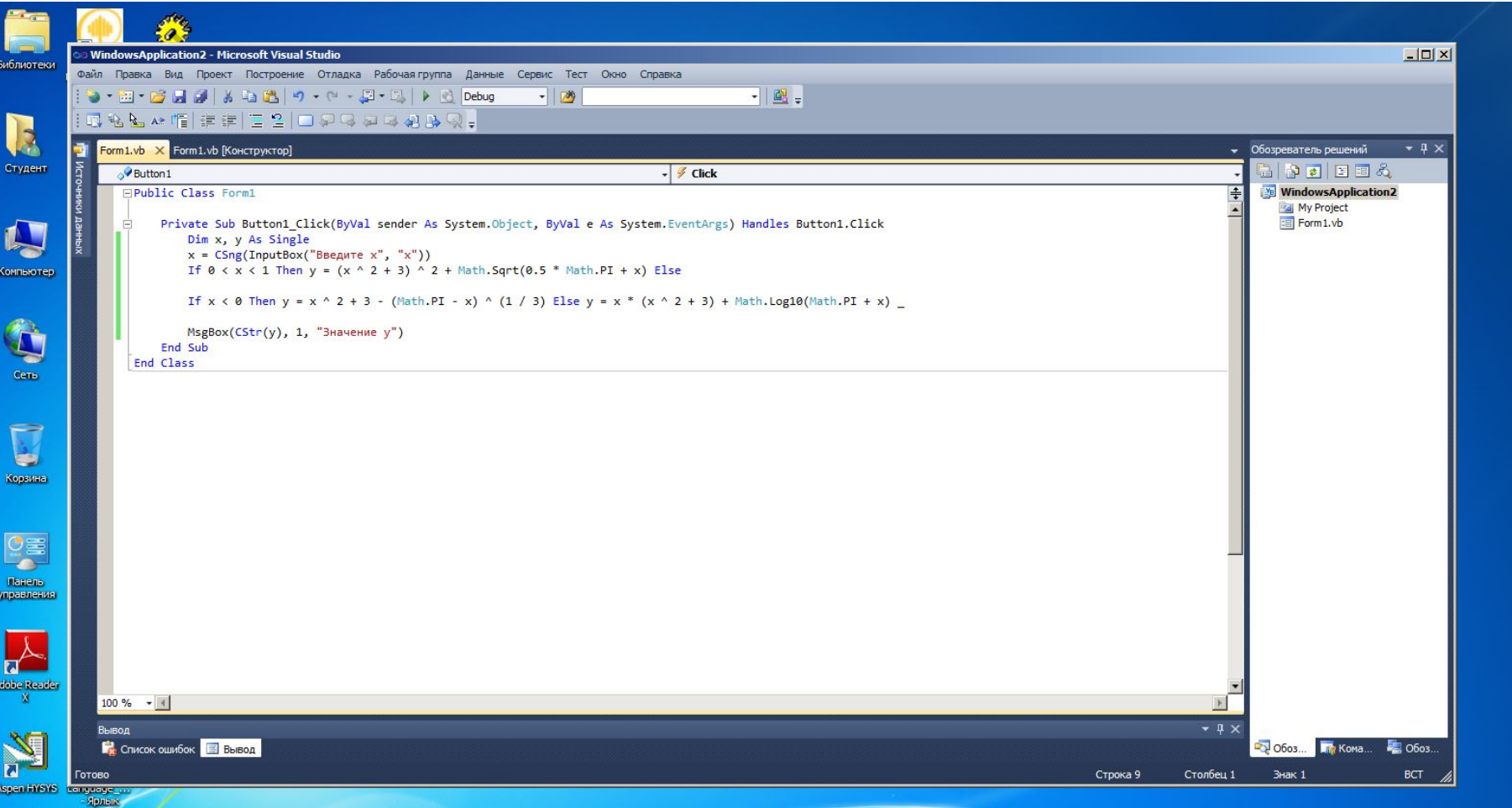

RU  $\left|\begin{array}{ccc} 2 & \frac{14:37}{11.2016} \end{array}\right|$ 

# **Visual basic (4.1)**

#### **Вывод программы представлен на скриншоте**

**2**

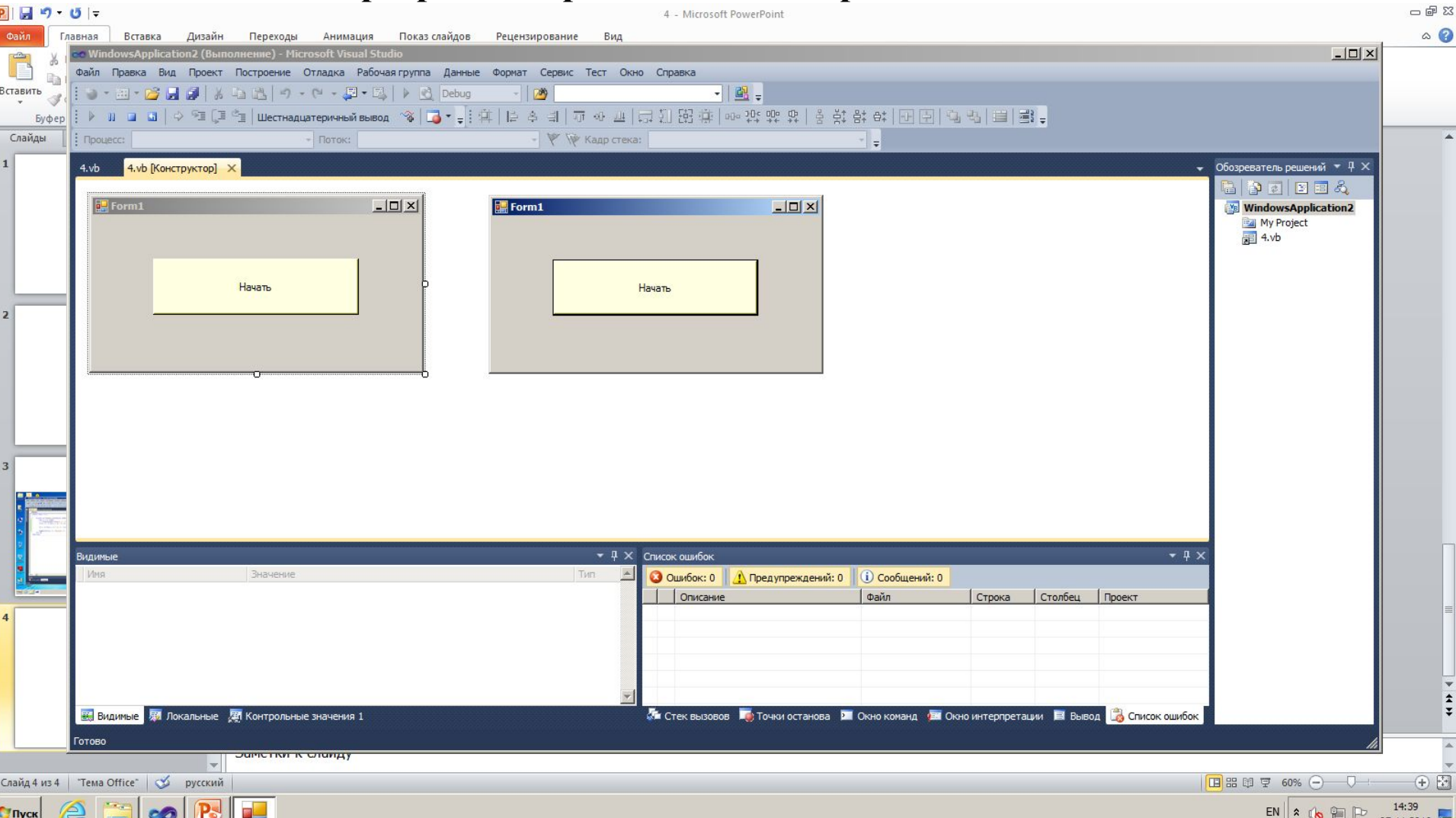

### Блок-схема к (4.2)

## **Visual basic (4.2)**

**1**

# **Visual basic (4.2)**

**2**

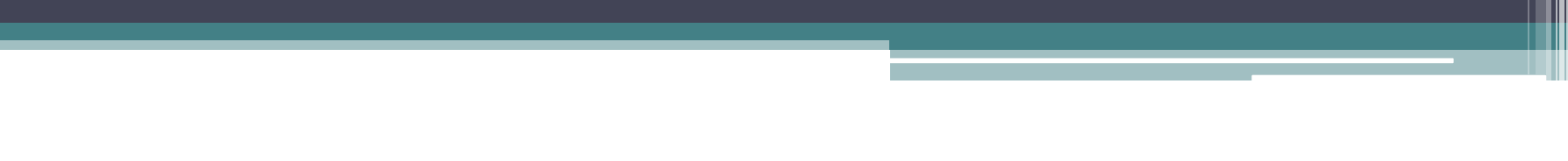